# **Uniden®**

# iGO CAM 30

Accident CAM Vehicle Recorder

For more exciting new products please visit our website:

Australia: www.uniden.com.au

OWNER'S MANUAL

# **Important Safety Instructions**

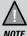

Uniden does not represent this product to be waterproof. Do not expose this product to Rain or Moisture.

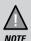

This product is intended for use in a motor vehicle. Don't install the device where it will block the driver's view of the road (including the mirrors!) or the deployment of the airbag.

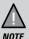

**Keep your attention on the road!** Don't try to operate or focus on any device while driving. If you have to concentrate on a device, pull off the road for a few minutes.

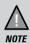

Ensure that the camera lens is kept clean and there is nothing blocking the lens.

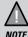

Don't leave the device in direct sunlight for a long period of time or where the temperature could go above 30°C.

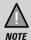

You should examine, check and/or verify the device at least once a month including the associated SD card, to ensure the recording are working properly.

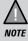

Never attempt to disassemble, repair or make any modifications to your device.

# **CONTENTS**

| Important Safety Instructions | 2  |
|-------------------------------|----|
| What's In The Box             | 4  |
| Controls & Indicators         | 5  |
| Installation                  | 7  |
| Operation                     | 8  |
| Micro SD Card                 | 8  |
| Battery Information           | 8  |
| Power On                      | 9  |
| Power Off                     | 9  |
| Record Mode                   | 10 |
| Photo Mode                    | 12 |
| Playback Mode                 | 13 |
| General Settings              | 14 |
| Connecting to a PC            | 15 |
| Troubleshooting               | 16 |
| Important Information         | 17 |
| Warranty                      | 18 |

### What's In The Box

#### Make Sure These Items Arrived in the Box

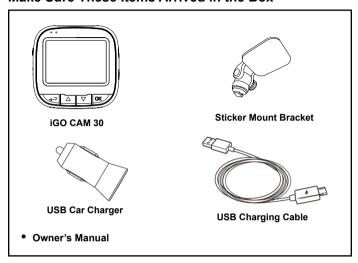

- If any item is missing or damaged, contact your place of purchase immediately. Never use damaged products!
- Need help? Get answers at our website:
   www.uniden.com.au for Australian model.

# **Controls & Indicators**

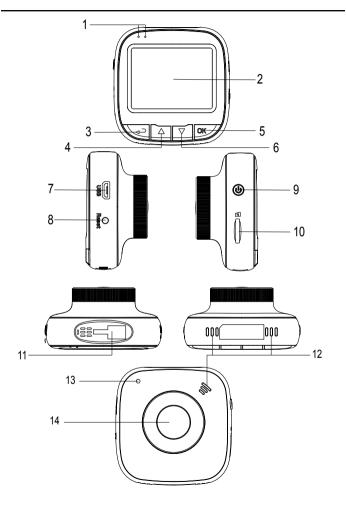

| Ref | Component         | Description                                                                                                    |
|-----|-------------------|----------------------------------------------------------------------------------------------------|
| 1   | LED               | RED - Flashing indicates recording. BLUE - Indicates there is power supplied.                                                                                                    |
| 2   | LCD Screen        |                                                                                                    |
| 3   | RETURN            | Recording Mode: Start emergency recording . Record Mode: Enter Settings menu. Photo Mode: Enter Settings menu. Playback Mode: Enter Settings menu/Return. (Press and hold to return Record Mode) |
| 4   | UP 📥              | Recording Mode: Turn on/off audio recording. Record Mode: Enter Playback mode. Photo Mode: Zoom in/out. Playback Mode: Toggle to previous file/Fast rewind.                                      |
| 5   | ок                | Recording Mode: Stop video recording. Record Mode: Start video recording. Photo Mode: Return to Record mode. Playback Mode: Play/Pause/Resume.                                                   |
| 6   | DOWN 🔻            | Recording Mode: Enter Photo mode.<br>Record Mode: Enter Photo mode.<br>Photo Mode: Take a snapshot.<br>Playback Mode: Toggle to next file/Fast forward.                                          |
| 7   | Micro USB<br>Port | Connect micro USB cable & charge battery. Connect to PC for data (SD card) transfer (USB data cable is not supplied).                                                                            |
| 8   | Reset             | If the device fails to operate, try resetting the device. Press the reset button using a fine pen or paperclip.                                                                                  |
| 9   | POWER             | Press & hold for 3 seconds to turn power on. Press & hold for 5 seconds to turn power off.                                                                                                    |
| 10  | Card Slot         | Insert micro SD Card.                                                                                                    |
| 11  | Bracket Slot      | Slot in the sticker mount bracket.                                                                                                    |
| 12  | Speaker           |                                                                                                    |
| 13  | МІС               | Records sound.                                                                                                    |
| 14  | Lens              |                                                                                                    |

<sup>\*</sup>Record Mode is when the device is not recording.

#### Installation

#### Location

To have a better view, try to install at the center of the windshield. Make sure the lens is located in a place where the windshield wiper can clean the window to ensure view is clear

Make sure the device is not installed in a place where it will interfere with the safety bag. Make sure the device will not be obstructed by the windshield's sun control film (window tint).

#### Installing the Mount onto the Windshield

- Slide the sticker mount bracket into the device bracket slot and make sure it fits tightly.
- Clean the area you desire to have the dash cam placed before sticking the device.
- 3. Peel off the sticker protective film from the 3M sticker
- Press and apply force on the mount onto the windshield behind the rearview mirror.
- 5. Adjust the viewing angle of the camera by loosening the screw of the bracket and fasten it back to secure the viewing angle. We recommend the camera should point slightly downwards ~10° below eye level.

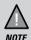

Sticker mount is difficult to remove after it is installed and will not stick well on a curved/textured or wet surface.

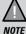

Do not install the product in a location where it can obstruct the driver's field of vision.

UNIDEN IGO CAM 30

# Operation

#### Micro SD Card

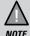

A compatible micro SD card (not supplied) is required to record and store videos and photos.

The device can support micro SDHC cards (High Capacity SD) up to 32GB in capacity. A micro SDHC card of at least 8GB capacity and minimum Class 10 speed is recommended.

Insert a formatted micro SD card gently in the slot at the side of the device. To remove the card from the slot, press the edge of the SD card inwards for it to pop out and then pull it out of the slot.

Uniden only recommends using good quality MLC/SLC micro SD cards and rate for dash cam use. Please check with the SD card manufacturers for more information

#### **Video Storage Capacity**

Refer to the table below for the recording capacity for different card capacity and some of the recording resolution.

| Resolution        | 8GB     | 16GB     | 32GB     |
|-------------------|---------|----------|----------|
| 1920x1080 1080FHD | 50 mins | 100 mins | 200 mins |
| 1280x720 720P     | 55 mins | 110 mins | 220 mins |
| 640x480 VGA       | 75 mins | 150 mins | 300 mins |

# **Battery Information**

Although primarily designed for in-car use, the device can operate from its built-in battery for up to 10 minutes. Please note, the power usage would depend on day/night recording and resolution setting.

The device will charge the battery whenever power is detected through the USB port. The device will take about 120 minutes to charge completely.

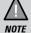

Please ensure that the battery is fully charged before using it for the first time. To extend the battery life, fully charge the device once every 3 months. The battery life will degrade over a period of time especially the device is exposed to high temperature.

#### Power On

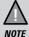

When connected to a car charger with power, the device will automatically power on and start recording.

- 1. Ensure the USB Charging Cable is connected to the USB car charger.
- 2. Plug in the USB car charger to the car's cigarette lighter port.
- Connect the other end of the USB cable into the micro USB port found on the device.
- 4. The device will power on automatically when the car supplies the power to the device.
- The red dot on the screen will start flashing and recording starts automatically.

At other times, press and hold the power button for at least 3 seconds.

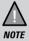

Be sure insert the SD card before powering up the device. Format the SD card before you start recording for the first time.

#### Power Off

When the car's engine is turned off, the device will automatically turn off in a few seconds.

Press and hold the power button for at least 5 seconds to turn off the device. Do no eject the SD card immediately to prevent damage to the last recorded file.

If you wish to switch the device back on, press and hold the power button for at least 3 seconds.

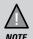

Only use the USB Car Charger Adaptor and USB cable that comes with your device. Any other adaptor might damage the device.

#### **Record Mode**

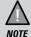

To record a video, ensure that a valid micro SD card (not supplied) is inserted in the given slot. Also note, that inserting/ removing the SD card when the device is recording causes the device to shutdown and in worst case malfunction.

#### Recording

When connected to a car charger, the device automatically goes into the record mode and starts recording. The [] icon will display on the screen.

A flashing red dot next to the xi icon indicates that the device is recording. To stop recording, press OK and the red dot disappears, indicating that the recording has stopped.

#### **Protect Function to Protect the Current Recording**

If you want to protect the current recordings, then press the RETURN button, the emergency icon will appear on the screen. This indicates that those recordings have been locked and will not be overwritten by new video clips.

#### **Record Settings**

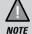

Please note, you cannot access MENU when the device is recording. To access the Menu, you will need to stop recording by pressing OK.

In the record mode, press the RETURN button to access the record menu settings. Press twice to display the General Settings menu. Press the relevant UP and DOWN keys to scan through the various settings and then press OK to select.

Press the RETURN button to exit the Menu.

| Setting          | Description                                                                                                    |
|------------------|----------------------------------------------------------------------------------------------------|
| Video Resolution | Set the recording resolution. The maximum resolution is 1920x1080. Higher resolutions will give you a sharper image, but take up more memory on the card.                                                                                                    |
| Loop Recording   | Use this option to set the recording duration for each file. If you choose the option 'Off', the duration of these recorded files will be around 10 minutes. The files will not be overwritten on the micro SD card.                                                                      |
| Audio Recording  | Use this setting to enable or disable audio recording                                                                                                    |
| Stamp            | Use to display or hide the date and time stamp in the recorded files.                                                                                                    |
| Exposure         | Set the brightness sensitivity for better effect in different lighting condition                                                                                                    |
| Anti-Flicker     | Under this setting you have the option to choose between 50Hz or 30Hz. Select the relevant option and press OK to save the setting.                                                                                                    |
| Motion Detection | Enable this setting to allow the recorder to start recording when it detects movement. The motion detection will switch off each time the device switch off or reboot.                                                                                                    |
| Park Mode        | Parking Mode is off by default. You can switch it on to allow G-Sensor to detects strong vibration and start recording for the parked vehicle. The device will only turn on for about 30 seconds each time it wakes up. Parking Mode only works properly if the battery has enough power. |
| G-Sensor         | This feature detects significant or sudden movement and automatically locks the current recording.                                                                                                    |

#### **Photo Mode**

In Record Mode, press the down button to enter Photo mode. You can take a snapshot with the device.

Press the DOWN button to take a snapshot.

Press the UP button to zoom in and out.

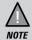

To return to normal viewing after zoom in, you will need to zoom in till x4.0 then can zoom all the way out to normal viewing.

Press the OK button to return to Record Mode.

If you wish to modify the image parameters including resolution, quality and stamp, please press the RETURN button to access Photo settings.

# **Photo Settings**

| Setting          | Description                                                |
|------------------|------------------------------------------------------------|
| Photo Resolution | Define the image resolution.                               |
| Image Quality    | Define the quality of the images you want to capture.      |
| Stamp            | Enable/Disable the date and time stamp on the image files. |

# Playback Mode

In Record mode, press the UP button to enter Playback mode. The device stores video and photos on the SD Card. Playback mode will allow you to review the saved video and photos and play back the video with sound.

When in the Playback mode, toggle the files by Press the UP and DOWN button to scan through the various video/image files and press **OK** button to play a video file.

During video playback pressing the UP or DOWN button will fast rewind or fast forward the current video. Press OK button to pause the video or RETURN button to return to files selection.

If you wish to delete or protect the file, press the RETURN button to access the playback settings menu

#### **Playback Settings**

| Setting | Description                                                                                                    |
|---------|----------------------------------------------------------------------------------------------------|
| Delete  | The following options are displayed on the screen - Delete Current, Delete All. Choose the option, based on whether you want to delete the current file or all the files (both recordings and images) on the SD card. |
| Protect | The following options are displayed on the screen - Lock Current, Unlock Current, Lock All, Unlock All. Choose the option, based on whether you want to lock/unlock the files on the SD card, and then press OK.      |

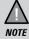

To return to Record Mode, press and hold the RETURN button. Press  $\mathsf{OK}$  to start recording.

# **General Settings**

In any of the modes (record, photo or playback), press the RETURN button twice to open the general settings menu.

| Setting             | Description                                                                                                    |
|---------------------|----------------------------------------------------------------------------------------------------|
| Date & Time         | Change the date and time by using the relevant UP and DOWN keys, and then press OK to confirm. You can set the date display format. |
| Auto Power Off      | Set the time duration to automatically power off the device when powered by internal battery.                                       |
| LCD Auto Off        | Set the LCD display off timer. Always On to keep the LCD display on.                                                                |
| Beep Sound          | Turns the sound on or off for each time a button is pressed.                                                                        |
| Storage Information | Display the SD card total, used and available space.                                                                                |
| Format              | Use this option to format the SD card. (All files will be permanently erased.)                                                      |
| Default Setting     | Resets the device to factory settings. Note that restoring defaults will not erase data on the SD card.                             |
| Version             | Display the device firmware version.                                                                                                |

### Connecting to a PC

The iGO CAM 30 can be connected to a PC by using a USB data cable (not supplied). The supplied USB cable is for charging and supplying power only. When the device is connected to the PC, Mass Storage is displayed on the device's screen.

You can view the SD card contents on the PC. When the device is detected on the PC as an external drive, select to view the DCIM folder. Click on the DCIM folder to open and view recordings or images arranged in folders according to the specified date.

The locked/protected recording files have locked icon on the thumbnail of the file and start with 'LOCK' name. The park mode recording files will start with 'PARK' name, thus enabling you to easily distinguish them from the rest of the recordings.

### Playback recordings on PC.

Files can be played back using VLC player or a compatible .AVI media player or an image viewer (for images). You may need to install the AVI codec for video playback if it is missing on your computer. Search online to install the required codec.

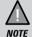

The supplied USB cable is for charging and supplying power only. You will need a USB data cable (not supplied) for transferring videos and photos from the device to the PC.

# **Troubleshooting**

Listed below are some of the problems and the possible solutions.

| General Problems                               | Possible Solutions                                                                                                    |
|------------------------------------------------|----------------------------------------------------------------------------------------------------|
| The device cannot take photos or record videos | Ensure that the SD card is formatted properly and inserted correctly.                                                                                                    |
| The device automatically stops when recording  | Use the recommended type of SD card (minimum 8GB Class 10)                                                                                                    |
| Video is unclear                               | Ensure that there are no fingerprints or dirt on the lens. Ensure that the lens is always kept clean.                                                                                                    |
| Dark images while recording water/sky          | Adjust the exposure setting.                                                                                                    |
| Colour of the images is not good               | Set the 'white balance' setting to automatic.                                                                                                    |
| Cross-stripe interference in an image          | This is due to the light frequency. Change the light frequency depending on the light source.                                                                                                    |
| The device crashes/<br>freezes                 | Press the 'Reset' button, with a pin, to restart the device.                                                                                                    |
| SD Card Error                                  | Please format the SD card and use recommended card only. Please make sure the SD card is recommended dash cam use.                                                                                                   |
| Display turns off after a few minutes          | Please check the LCD Auto Off setting and select Always On.                                                                                                    |
| Memory card is full                            | Please allow loop recording to overwrite older recording files or delete unwanted files including emergency recordings.                                                                                              |
| Camera feels warm during operation             | It is normal for the camera to get warm during operation. Please bear in mind that the if the camera is exposed to high temperature for a long period of time, it might fail to boot up. Cool it down and try again. |

If you still need help, visit our website or call our customer service.

# **Specification**

| Screen Size           | 2.0" LCD                                                 |
|-----------------------|----------------------------------------------------------|
| Sensor Type           | 1/4" CMOS                                                |
| Video Resolution      | 1920x1080/1440x1080/1280x720/<br>848x480/640x480/320x240 |
| Photo Resolution      | 12M/10M/8M/5M/3M/2M/VGA/1.3M                             |
| Loop Recording        | Yes                                                      |
| Audio Recording       | Yes                                                      |
| Viewing Angle         | 120°                                                     |
| Date and Time Stamp   | Yes                                                      |
| Motion Detection      | Yes                                                      |
| Park Mode             | Yes                                                      |
| G-Sensor              | Yes                                                      |
| Video Format          | AVI                                                      |
| Video Codec           | MJPG                                                     |
| Audio Codec           | PCM                                                      |
| Storage               | microSD (up to 32GB), Class 10 and above                 |
| Power Input           | 5V 1A                                                    |
| Battery Capacity      | Li-ion 120mAh                                            |
| Operating Temperature | 0°C ~ 60°C                                               |
| Storage Temperature   | -10°C ~ 70°C                                             |
| Working Humidity      | 10 ~ 80%                                                 |

# Warranty

#### **UNIDEN IGO CAM 30**

# IMPORTANT: Satisfactory evidence of the original purchase is required for warranty service

Please refer to our Uniden website for any details or warranty durations offered in addition to those contained below

**Warrantor:** The warrantor is Uniden Australia Pty Limited ABN 58 001 865 498 ("Uniden Aust").

**Terms of Warranty:** Uniden Aust warrants to the original retail purchaser only that the iGO CAM 30 ("the Product"), will be free from defects in materials and craftsmanship for the duration of the warranty period, subject to the limitations and exclusions set out below.

**Warranty period:** This warranty to the original retail purchaser is only valid in the original country of purchase for a Product first purchased either in Australia or New Zealand and will expire one (1) year from the date of the original retail sale.

If a warranty claim is made, this warranty will not apply if the Product is found by Uniden to be:

- (A) Damaged or not maintained in a reasonable manner or as recommended in the relevant Uniden Owner's Manual;
- (B) Modified, altered or used as part of any conversion kits, subassemblies or any configurations not sold by Uniden Aust;
- (C) Improperly installed contrary to instructions contained in the relevant Owner's Manual
- (D) Repaired by someone other than an authorized Uniden Repair Agent in relation to a defect or malfunction covered by this warranty; or
- (E) Used in conjunction with any equipment, parts or a system not manufactured by Uniden.

Parts Covered: This warranty covers the Product and included accessories.

**User-generated Data:** This warranty does not cover any claimed loss of or damage to user-generated data (including but without limitation phone numbers, addresses and images) that may be stored on your Product.

UNIDEN iGO CAM 30 18 Vehicle Recorder

**Statement of Remedy:** If the Product is found not to conform to this warranty as stated above, the Warrantor, at its discretion, will either repair the defect or replace the Product without any charge for parts or service. This warranty does not include any reimbursement or payment of any consequential damages claimed to arise from a Product's failure to comply with the warranty.

Our goods come with guarantees that cannot be excluded under the Australian Consumer Law. You are entitled to a replacement or refund for a major failure and for compensation for any other reasonably foreseeable loss or damage. You are also entitled to have the goods repaired or replaced if the goods fail to be of acceptable quality and the failure does not amount to a major failure.

This warranty is in addition to and sits alongside your rights under either the COMPETITION AND CONSUMER ACT 2010 (Australia) or the CONSUMER GUARANTEES ACT (New Zealand) as the case may be, none of which can be excluded.

Procedure for obtaining warranty service: Depending on the country in which the Product was first purchased, if you believe that your Product does not conform with this warranty, you should deliver the Product, together with satisfactory evidence of your original purchase (such as a legible copy of the sales docket) to Uniden at the address shown below. You should contact Uniden regarding any compensation that may be payable for your expenses incurred in making a warranty claim. Prior to delivery, we recommend that you make a backup copy of any phone numbers, images or other data stored on your Product, in case it is lost or damaged during warranty service.

#### UNIDEN AUSTRALIA PTY LTD

Phone: 1300 366 895

Email: custservice@uniden.com.au

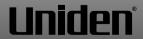

© 2017 Uniden Australia Pty Limited. Printed in PRC